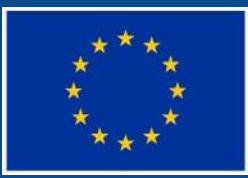

Evropská unie Evropský sociální fond Operační program Zaměstnanost

#### **PODPORA SLUŽEB PÉČE O DĚTI 1. STUPNĚ ZÁKLADNÍCH ŠKOL V DOBĚ MIMO ŠKOLNÍ VYUČOVÁNÍ (V PRAZE A V ČR MIMO PRAHU)**

Seminář pro příjemce

#### **PROGRAM SEMINÁŘE**

- 1. Závazné dokumenty
- 2. Povinnosti příjemce dotace
- 3. Publicita
- 4. Evaluace
- 5. Zpráva o realizaci
- 6. Změny projektu (podstatné a nepodstatné)
- 7. Změnové řízení v ISKP14+
- 8. Vytváření zprávy o realizaci (ZoR) v ISKP14+
- 9. Vytváření žádosti o platbu v ISKP14+
- 10. IS ESF

#### **POVINNOSTI PŘÍJEMCE DOTACE**

- [Obecná část pravidel pro žadatele a příjemce](http://www.esfcr.cz/file/9002/)
- [Specifická část pravidel pro žadatele a příjemce](https://www.esfcr.cz/file/9003)
- Rozhodnutí o poskytnutí dotace
- Text výzvy a její přílohy

### **POVINNOSTI PŘÍJEMCE DOTACE**

- Pravidla pro zadávání zakázek veřejné zakázky
- **[Publicita](http://www.esfcr.cz/sablony-a-vzory-pro-vizualni-identitu)**
- **Evaluace**
- [Monitorovací indikátory](http://www.esfcr.cz/monitorovani-podporenych-osob) ([monitorovací list podpořené osoby\)](http://www.esfcr.cz/file/9023/)
- Zpráva o realizaci
- Kontrola na místě
- Uchovávání dokumentů

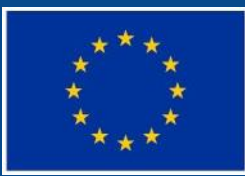

Evropská unie<br>Evropský sociální fond<br>Operační program Zaměstnanost

### **PUBLICITA**

### POVINNÝ PLAKÁT

- Alespoň 1 povinný plakát min. A3 s informacemi o projektu – k využití el. šablona na <https://publicita.dotaceeu.cz/>
- Po celou dobu realizace projektu
- V místě realizace projektu snadno viditelném pro veřejnost, jako jsou vstupní prostory budovy
	- Pokud je projekt realizován na více místech, bude umístěn na všech těchto místech
	- Pokud nelze umístit plakát v místě realizace projektu, bude umístěn v sídle příjemce
	- Pokud příjemce realizuje více projektů OPZ v jednom místě, je možné pro všechny tyto projekty umístit pouze jeden plakát

### VIZUÁLNÍ IDENTITA - POUŽITÍ

#### **ANO NE**

- o povinný plakát, dočasná/stála deska nebo billboard
- o weby, microsity, sociální média projektu
- o propagační tiskoviny (brožury, letáky, plakáty, publikace, školicí materiály) a propagační předměty
- o propagační audiovizuální materiály (reklamní spoty, product placement, sponzorské vzkazy, reportáže, pořady)
- o inzerce (internet, tisk, outdoor)
- o soutěže (s výjimkou cen do soutěží)
- o komunikační akce (semináře, workshopy, konference, tiskové konference, výstavy, veletrhy)
- o PR výstupy při jejich distribuci (tiskové zprávy, informace pro média)
- o dokumenty pro veřejnost či cílové skupiny (vstupní, výstupní/závěrečné zprávy, analýzy, certifikáty, prezenční listiny apod.)
- o výzva k podání nabídek/zadávací dokumentace zakázek

- o interní dokumenty
- o archivační šanony
- o elektronická i listinná komunikace
- o pracovní smlouvy, smlouvy s dodavateli, dalšími příjemci, partnery apod.
- o účetní doklady vztahující se k výdajům projektu
- o vybavení pořízené z prostředků projektu (s výjimkou propagačních předmětů)
- o neplacené PR články a převzaté PR výstupy (např. médii)
- o ceny do soutěží
- o výstupy, kde to není technicky možné (např. strojově generované objednávky, faktury)

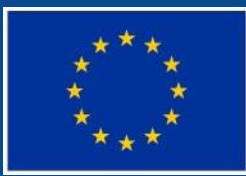

Evropská unie Evropský sociální fond Operační program Zaměstnanost

# **ZPRÁVA O REALIZACI**

#### **ZPRÁVA O REALIZACI**

- Předkládá se prostřednictvím ISKP14+ do 30 dnů po ukončení monitorovaného období, závěrečná zpráva o realizaci do 60 dnů.
- Je možno požádat o prodloužení termínu pro předložení žádosti před vypršením 30denní lhůty.
- Zpráva o realizaci informuje o realizaci projektu v daném období (6 měsíců), informují o postupu celého projektu.
	- Pokrok v realizaci KA, plnění indikátorů, horizontálních principů, VZ, přílohy, nepodstatné změny, plnění publicity);
	- nedílnou součástí je ŽoP.
- Mimořádná zpráva o realizaci.

#### **ZPRÁVA O REALIZACI**

- **Povinné přílohy ZoR** (scan, originály KnM):
	- **Přihlášky dětí do zařízení** (vzor na stránce výzvy)
		- uvádí se osoby, které žijí s dítětem ve společné domácnosti
	- **Potvrzení o vazbě rodičů na trh práce** x indikátory
		- potvrzení doporučujeme získat před přijetím dítěte do zařízení,
		- předkládá se zpětně potvrzené se ZoR za příslušné období,
		- u příměstských táborů může být datováno i těsně před konáním tábora (nesmí být starší 2 měsíců před začátkem tábora).
		- o Prokázání vazby rodičů na trh práce je možné některým z následujících způsobů:
			- o jsou zaměstnaní, vykonávají podnikatelskou činnost, v případě nezaměstnanosti práci aktivně hledají, jsou zapojeni v procesu vzdělávání či rekvalifikace.

#### **ZPRÁVA O REALIZACI**

**Další povinné dokumenty** (ověřuje KnM, případně vyžádá PM)

- smlouvy s rodiči dětí v případě klubů aktualizace dle monitor. období (např. formou dodatku – potvrzení o vazbě na TP), u příměstských táborů vždy k monitorovanému období (znění smlouvy je v kompetencích příjemce),
- denní evidence docházky (příchody a odchody dětí, podepisuje pečující osoba),
- monitorovací listy, či jejich obdoba.

#### **Upozornění**

- Služby péče o děti mohou využívat pouze rodiče, splňující podmínku vazby na trh práce a příslušnost dětí na 1. stupeň ZŠ.
- Snížení počtu dětí oproti plánované kapacitě (resp. minimální kapacitě) s vazbou na výdaje.

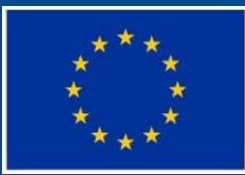

Evropská unie<br>Evropský sociální fond<br>Operační program Zaměstnanost

# **INDIKÁTORY**

#### **Podpořené osoby:**

- do indikátorů je možno započítat vždy jen jednoho z rodičů (resp. osob pečujících o dítě ve společné domácnosti)
- pokud je v zařízení více sourozenců nebo dítě využívá více služeb, podpořenou osobou započtenou do indikátorů je stále jen jeden z rodičů
- v případě, kdy je dítě ve střídavé péči započte se do podpořených osob z každé domácnosti jedna osoba, tj. dítě může navštěvovat dvě různá zařízení
- doporučujeme zařadit do indikátorů toho z rodičů, který je v nevýhodnější pozici vzhledem k trhu práce

- pro možnost započtení podpořené osoby do indikátorů, musí poskytnutá **podpora dosáhnout minimální hranice 40 hodin**
- nižší míra poskytnutých služeb je považována za tzv. **bagatelní podporu**
- průběžné sledování naplnění indikátorů (v ZoR)
- prokazatelnost vykazovaných hodnot (záznamy o každém klientovi – evidence docházky dětí (resp. dopravy) ověřitelné případnou kontrolou, monitorovací listy

#### **Sankce při nesplnění závazků týkajících se indikátorů**

Celková míra naplnění indikátorů Sankce výstupů vzhledem k závazkům dle právního aktu méně než 85 % a zároveň alespoň 70 % 15 % méně než 70 % a zároveň alespoň 55 % 20 % méně než 55 % a zároveň alespoň 40 % 30 % méně než 40 %  $50\%$ 

#### **Indikátory bez závazku:**

- 6 26 00 Účastníci, kteří získali kvalifikaci po ukončení své účasti (v této výzvě nenastane)
- 6 28 00 Znevýhodnění účastníci, kteří po ukončení své účasti hledají zaměstnání, jsou v procesu vzdělávání/odborné přípravy, rozšiřují si kvalifikaci nebo jsou zaměstnaní, vč. OSVČ (stejná hodnota jako celkový počet účastníků)
- 54 00 01 Kapacita podpořených zařízení péče o děti nebo vzděl. zařízení (vybudovaná kapacita skutečně dosažená)
- 5 01 30 Počet osob pracujících v rámci flexibilních forem práce (pouze vlastní zaměstnanci, zaměstnaní v rámci projektu)

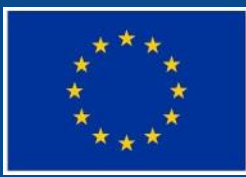

Evropská unie Evropský sociální fond Operační program Zaměstnanost

# **ZPŮSOBILÉ A NEZPŮSOBILÉ VÝDAJE**

### **ZPŮSOBILÉ VÝDAJE**

#### **Všechny výdaje musejí splňovat podmínku**

- o Hospodárnosti
- Efektivnosti
- Účelnosti
- Vznikly v době realizace projektu
- Řídicí orgán (ŘO) je oprávněn si od příjemce vyžádat jakýkoli dokument, který je nezbytný pro ověření způsobilosti výdajů v rámci projektu (a může se jednat i o dokument, který vznikl v době před zahájením realizace projektu).

### **REÁLNÉ VYKAZOVÁNÍ VÝDAJŮ**

- Režim financování projektu metodou skutečně vzniklých výdajů:
	- stanovení způsobilosti na základě vykázání skutečně vzniklých a uhrazených výdajů
	- způsobilé výdaje na základě doložení účetního, daňové či jiného dokladu
- Časová způsobilost datum vzniku nákladu musí spadat do období realizace projektu
- Úhrada výdaje vždy je třeba mít doklad o úhradě výdaje

#### **DOKLADOVÁNÍ VÝDAJŮ**

Vše co spadá do PN musí být příjemce schopen doložit

- Originály dokladů musí být označeny registračním číslem projektu
- Do IS KP2014+ je třeba naskenovat všechny doklady z nichž je nárokována částka přesahující 10 000 Kč a s ním také doklad o zaplacení

### **OSOBNÍ NÁKLADY**

#### Pracovní smlouvy, DPČ a DPP

- Popis pracovní činnosti vykonávané pro projekt
- Identifikaci projektu (název či reg.číslo)
- Výši úvazku či počet hodin za časovou jednotku
- o Výši odměny
- Další zákonem stanovené náležitosti..
	- PS (místo výkonu, den nástupu do práce)
	- DPČ (doba na kterou se dohoda uzavírá)

### **OSOBNÍ NÁKLADY**

Vykazují se v soupisce lidských zdrojů

Jako přílohu je třeba nahrát kopie výpisů z BÚ, příp.VPD

#### Pracovní výkazy

- podepsán pracovníkem a nadřízeným pracovník
- o Scan pracovního výkazu nahrát do systému

### **PRACOVNÍ VÝKAZY**

- Nutnost předkládat pracovní výkazy Pracovník vykonává činnost pro projekt i mimo projekt
	- Pracovník vykonává činnosti, které spadají do přímých i nepřímých nákladů
- Výkazy se zpracovávají za jednotlivé měsíce o ne po dnech, ale po skupinách činností

### **ZAŘÍZENÍ A VYBAVENÍ**

 Způsobilé jsou výdaje spojené s nákupem. Pokud je využíváno i mimo projekt, je způsobilá pouze poměrná část, během které je využití pro projekt.

 Zařízení a vybavení zakoupené i částečně z prostředků OPZ není příjemce nebo partner oprávněn v době realizace projektu prodat či darovat.

## **NEPŘÍMÉ NÁKLADY**

- Prokazují se % poměrem vůči skutečně vynaloženým způsobilým přímým nákladům v rámci ZoR s ŽoP.
- Každá platba příjemci v sobě zahrnuje prostředky na přímé i nepřímé náklady dle stanoveného poměru
- 25% přímých nákladů
- Na základě závěrečného vyúčtování se může % NN změnit směrem dolů

## **NEPŘÍMÉ NÁKLADY**

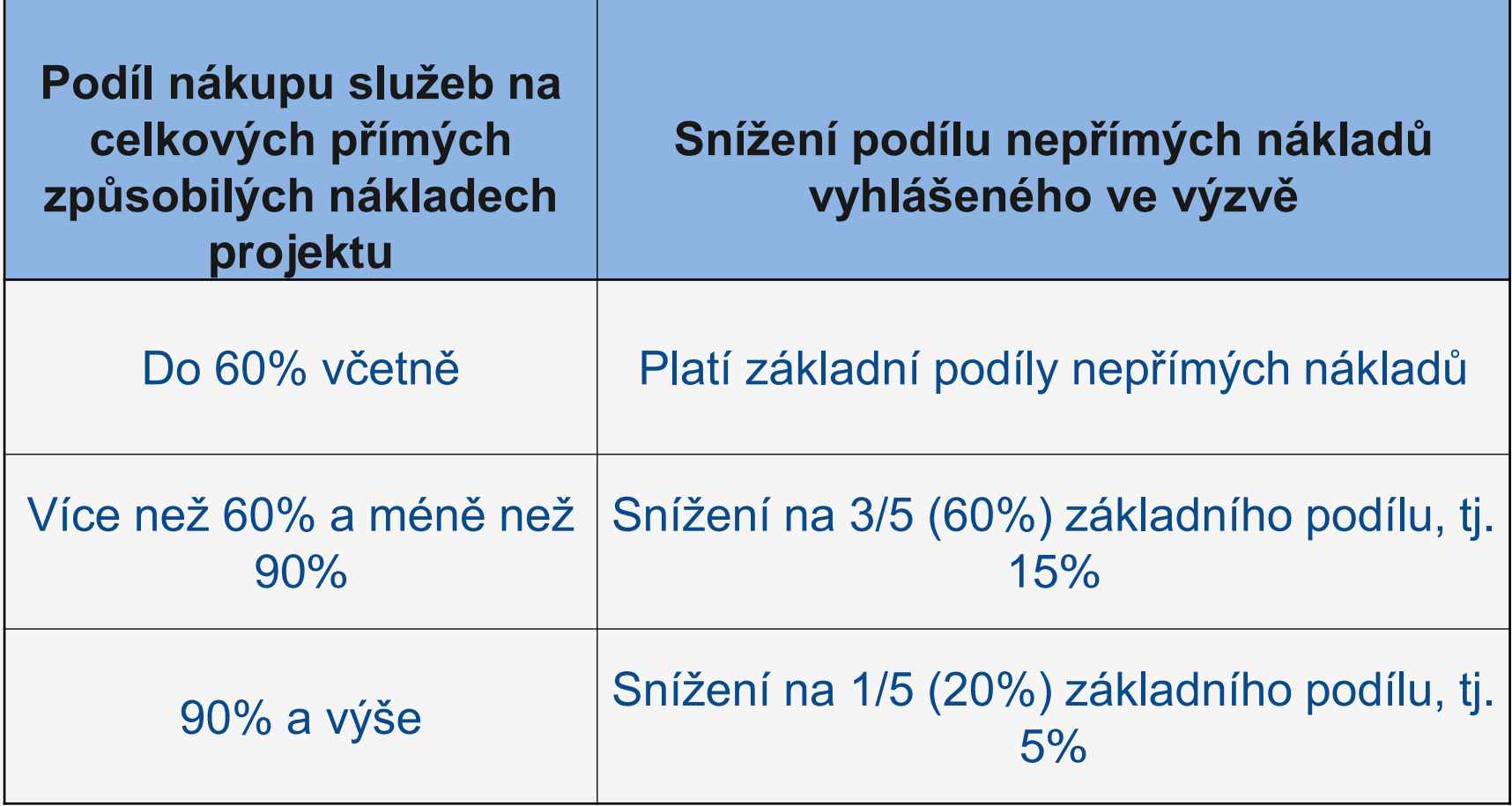

### **ZPŮSOB FINANCOVÁNÍ**

- Aplikován režim Ex-ante
- Zálohové platby dle finančního plánu
	- 1.zálohová platba ve výši 40%
	- Další zálohové platby
		- součet vzniklých a vyúčtovaných způsobilých výdajů
	- Závěrečná platba/vratka dle vyúčtování zálohových plateb a skutečně prokázaných výdajů.

### **ROZPOČET PROJEKTU**

- Změny v rozpočtu jsou možné
- Každou změnu je třeba zdůvodnit
- Při změně se podívat do "specifické části pravidel" zda se jedná o podstatnou či nepodstatnou změnu
- Celková výše rozpočtu nemůže být navýšena.
- Dodržování rozpočtu
	- Čerpání z položek nemůže být vyšší než je jejich výše

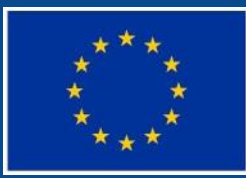

Evropská unie Evropský sociální fond Operační program Zaměstnanost

# **ZMĚNY PROJEKTU (PODSTATNÉ A NEPODSTATNÉ)**

### ZMĚNY PROJEKTU

#### **podstatné změny – před jejich provedením je potřeba souhlas řídícího orgánu (ŘO)**

- změny vyžadující vydání změnového právního aktu
- změny nevyžadující vydání změnového právního aktu
- vliv na **charakter projektu, splnění cílů** nebo **dobu realizace projektu**
- žádost o změnu v MS 2014+
- ŘO má na posouzení změny **20 pracovních dnů** (od předložení žádosti o změnu)
- změna nesmí být provedena před schválením ze strany ŘO, resp. před vydáním změnového právního aktu

### ZMĚNY PROJEKTU

#### **nepodstatné změny – nevyžadují změnu právního aktu**

- změny, o kterých je potřeba informovat ŘO bez zbytečného prodlení od data provedení změny
- změny, o kterých je potřeba informovat ŘO 10 dnů před předložením zprávy o realizaci projektu
- změny rozpočtu, o kterých je potřeba informovat ŘO spolu se zprávou o realizaci projektu

#### **změny v osobě příjemce**

#### NEPODSTATNÉ ZMĚNY

#### **Informovat ŘO bez zbytečného prodlení od data provedení změny**

- kontaktní osoby projektu (vč. kontaktních údajů, adresy pro doručení…)
- sídla příjemce podpory;
- osob statutárních orgánů příjemce;
- názvu příjemce (součástí nesmí být převod/přechod práv a povinností příjemce z právního aktu).

#### **Informovat ŘO 10 dnů před předložením ZoR**

- změna finančního plánu
- změna rozpočtu v rámci jedné kapitoly (přesun mezi položkami, nové položky)
- přesun prostředků mezi kapitolami rozpočtu do výše 20% celkových způsobilých výdajů projektu (počítá se kumulovaně od vydání právního aktu či poslední podstatné změny, nelze navýšit KF)

#### NEPODSTATNÉ ZMĚNY

#### **Informovat ŘO spolu se zprávou o realizaci projektu**

- změna místa realizace nebo území dopadu (jen případy bez vlivu na způsobilost výdajů)
- změna ve způsobu provádění KA bez vlivu na plnění cílů (technické aspekty – harmonogram, rozfázování aktivity, změna v počtu plánovaných činností, změna záběru v počtu účastníku, lokality)
- navýšení počtu zapojených osob CS
- změna složení realizačního týmu
- změny smluv o partnerství
- vypuštění partnera z realizace projektu (zánik partnerské org., bez vlivu na VP)
- změna plátcovství DPH příjemce či partnera s fin. příspěvkem.

### PODSTATNÉ ZMĚNY

#### **Nevyžadující vydání změnového právního aktu**

- změny v KA (vyjma technických aspektů), př. zrušení či přidání KA
- přesun prostředků mezi kapitolami rozpočtu v objemu nad 20% CZV (kumulovaně od vydání práv. aktu nebo minulé podstatné změny)
- o navýšení KF
- přesun v rozpočtu mezi investicemi a neinvesticemi
- změna bankovního účtu projektu /projektů
- změna vymezení monitorovacích období (bez vlivu na termín konce projektu)
- změna v termínech dílčích kroků (tam, kde právní akt tyto termíny a kroky obsahuje)

### PODSTATNÉ ZMĚNY

#### **Vyžadující vydání změnového právního aktu**

- změna plánovaných výstupů a výsledků projektu (indikátorů);
- změna termínu ukončení realizace projektu;
- nahrazení partnera jiným subjektem;
- navýšení celkového rozpočtu projektu;
- nahrazení partnera projektu jiným subjektem / jinými subjekty;
- vypuštění partnera z realizace projektu z důvodu jeho zániku (pokud dochází k navýšení veřejné podpory).

Žádost o změnu je možno stáhnout do doby jejích schválení/odmítnutí.

#### **PODSTATNÉ A NEPODSTATNÉ ZMĚNY V RÁMCI ZMĚN V OSOBĚ PŘÍJEMCE**

#### **Změny v osobě příjemce**

- změna právní formy příjemce podpory (NZ);
- přeměna obchodní společnosti nebo družstva dle zákona 125/2008 Sb., o přeměnách obch. společností a družstev – fúze, rozdělení převod (PZ předem, bez nového právního aktu);
- slučování, splývání a rozdělování školských právnických osob (PZ předem, bez nového právního aktu);
- změna příjemce ze zákona, kdy od určitého data dojde k jeho přejmenování či změně právní formy (NZ, ŘO bere na vědomí);
- změna příjemce, kdy na základě změny zákona, usnesení vlády apod. dojde od určitého data k přenosu agendy, které se projekt týká, z jednoho subjektu na jiný (bez souhlasu ŘO předem, ale změnový právní akt);
- změna **nelze** mezi růz. subjekty, z FO na PO, při prodeji či propachtování organizace či její části.
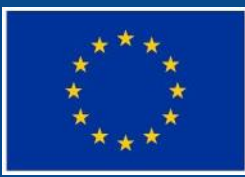

Evropská unie Evropský sociální fond Operační program Zaměstnanost

# **ZMĚNOVÉ ŘÍZENÍ V ISKP14+**

# ZMĚNY VYŽÁDANÉ PŘÍJEMCEM – IS KP14+

- Záložka Žádost o změnu
	- o Vytvořit žádost o změnu
	- o Výběr obrazovek pro vykázání změn
	- o Vybrat záložky nutné pro změnu
	- o Vybrat záložku Dokumenty
	- o Tlačítko SPUSTIT zcela dole na stránce s výběrem obrazovek

# ZMĚNY VYŽÁDANÉ PŘÍJEMCEM – IS KP14+

### **• Záložka Dokumenty**

o Je třeba vložit dokument s odůvodněním změny. Bez tohoto dokumentu není možné změnu akceptovat ani schválit.

### Zaslání na ŘO

o Kontrola – finalizace – podpis ŽoZ = odeslání na ŘO

# ZMĚNY VYŽÁDANÉ PŘÍJEMCEM – ŘO

- ŘO určí druh změny (podstatná se změnou PA, bez změny PA, nepodstatná změna).
- V závislosti na druhu změny probíhá schvalovací proces.
- Je-li třeba opravu ŽoZ, ŘO vrátí k dopracování, jinak bude ŽoZ buď akceptována, schválena, nebo neschválena.

# ZMĚNY VYŽÁDANÉ ŘO

- ŘO vytvoří ŽoZ a zašle příjemci (stav ŽoZ rozpracována). O zaslání ŽoZ informuje systémová depeše.
- **Současně se změnou zašle příjemci depeši s** odůvodněním změny a popisem dalšího postupu.
- Příjemce se se změnou seznámí, příp. ji dopracuje.
- Kontrola finalizace podpis = odeslání na ŘO
- Schvalovací proces na ŘO

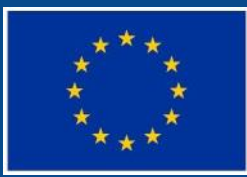

Evropská unie Evropský sociální fond Operační program Zaměstnanost

# **VYTVÁŘENÍ ZPRÁVY O REALIZACI (ZOR) V ISKP14+**

# **ZALOŽENÍ ZPRÁVY O REALIZACI**

### [POKYNY PRO VYPLNĚNÍ ZOR A ŽOP V ISKP 14+](https://www.esfcr.cz/pokyny-k-vyplneni-zpravy-o-realizaci-zadosti-o-platbu-a-zadosti-o-zmenu-opz/-/dokument/809712)

- nová záložka s názvem ZPRÁVY O REALIZACI na úvodní stránce projektu.
- založit novou ZPRÁVU/INFORMACI

# **ZPRÁVA O REALIZACI PROJEKTU**

### **Informace o zprávě**

- Sledované období od
- Sledované období do
- Skutečné datum zahájení
- Skutečné datum ukončení
- Kontaktní údaje Jméno, Příjmení, Email

Historie stavu – informační pole

### **Realizace, provoz/údržba výstupu**

Postačuje odkaz na záložku Klíčové aktivity (např. "viz klíčové aktivity)

# **Příjmy**

- Vyplňuje jen příjemce, který vykazuje čisté peněžní příjmy (převyšující spoluúčast).
- Jiné peněžní příjmy všechny peněžní příjmy za aktuální období. Tato částka nesnižuje podporu z ESF.
- Čisté jiné peněžní příjmy soulad se Soupiskou přijmů, jedná se o příjmy nad spoluúčast.

## **Klíčové aktivity**

Nejprve je nutno dílčí KA označit a poté kliknout na tlačítko **Vykázat změnu/přírůstek**

 Popis pokroku v realizaci klíčové aktivity za sledované období – možnost přílohy.

## **Horizontální principy**

Pouze cílené a pozitivní vlivy

Popis plnění cílů projektu

### **Identifikace problému**

- Co problém to záznam Nový záznam
- **Identifikace**
- Popis
- **•** Řešení

# **Čestná prohlášení**

Po přečtení potvrdit pravdivost čestného prohlášení zatržením fajfkou v poli SOUHLASÍM S ČESTNÝM PROHLÁŠENÍM.

# **ZPRÁVA O REALIZACI PROJEKTU**

### **Publicita**

 informace o povinné publicitě je potřeba v ZoR projektu podávat strukturovaně

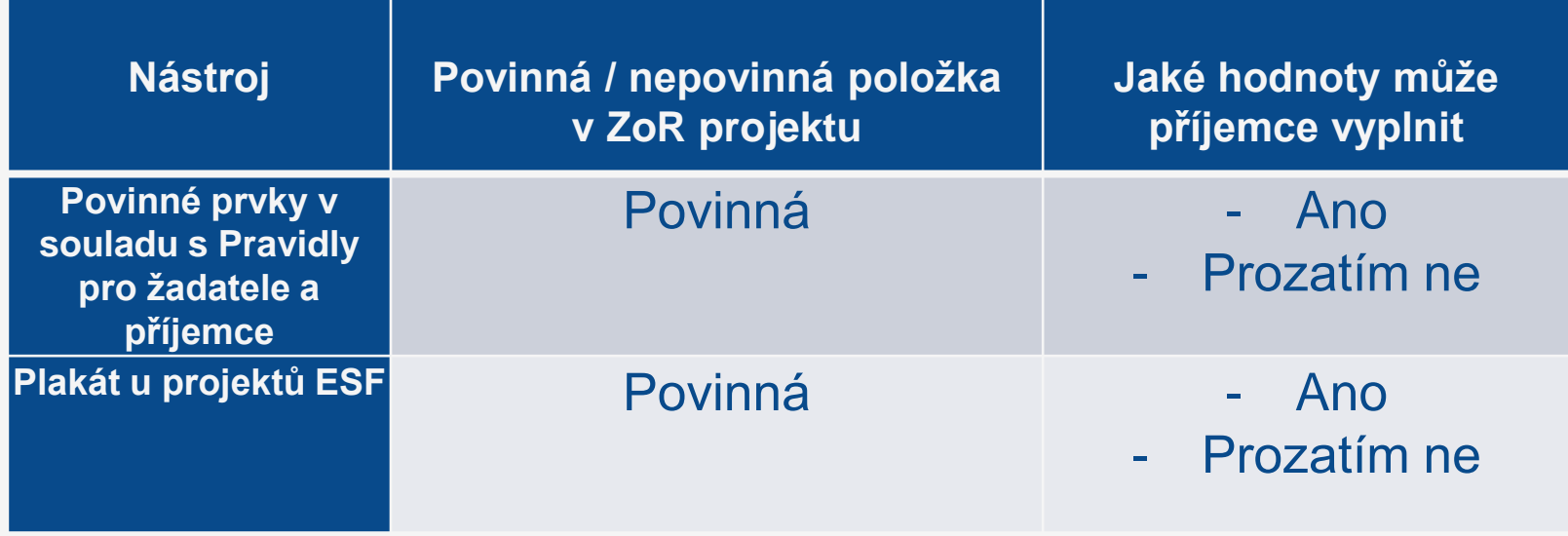

Zápis přes tlačítko vykázat změnu/přírůstek.

### **Dokumenty**

Automaticky vloženy dokumenty ze žádosti, resp. Dříve podaných ZoR (max. velikost jedné přílohy - 100 MB)

- Název dokumentu
- Soubor samostatný podpis není obecně nutný
- Odkaz na umístění dokumentu pro OPZ nerelevantní
- Popis dokumentu

## **Veřejné zakázky I**

Automaticky vloženy informace o VZ ze žádosti, resp. dříve podaných ZoR

- Stav veřejné zakázky výběr z číselníku
- Je veřejná zakázka evidována v NEN?
- Veřejná zakázka je významná dle § 16a ZVZ
- Sdružení zadavatelů
- Evidenční číslo veřejné zakázky v ISVZ
- Typ kontraktu zadávacího řízení výběr z číselníku
- Datum zahájení zadávacího řízení
- Veřejná zakázka dle výše předpokládané hodnoty čís.

### **Veřejné zakázky II**

- Druh zadávacího řízení číselník
- Předpokládané datum ukončení zadávacího řízení
- Specifikace druhu dodavatele číselník
- Předpokládaná hodnota veřejné zakázky bez DPH, Měna, výše DPH – celá zakázka
- Předpokládaná hodnota veřejné zakázky vážící se k projektu, Bez DPH, Bez DPH - způsobilé výdaje, S DPH - způsobilé výdaje (dopočet)
- Skutečně uhrazená cena vážící se k projektu, Bez DPH, Bez DPH - způsobilé výdaje, Datum uhrazení

# **ZPRÁVA O REALIZACI PROJEKTU**

### **Hodnocení a odvolání**

- Je nutno mít zadané dodavatele
- Označit zakázku a přiřadit dodavatele (1 i více)

Údaje o námitkách

- Datum doručení námitek
- Rozhodnutí zadavatele o námitkách číselník

### **Stěžovatel**

- Důvod podání námitek
- Odůvodnění

# **ZPRÁVA O REALIZACI PROJEKTU**

# **Údaje o smlouvě/dodatku**

Nový záznam - Typ právního aktu – číselník

- Datum podpisu smlouvy
- Předpokládané datum ukončení realizace veřejné zakázky
- Cena veřejné zakázky dle smlouvy bez DPH
- Částka ceny veřejné zakázky vážící se k projektu bez D
- Částka způsobilých výdajů z ceny veřejné zakázky bez DPH
- Dodavatel číselník, založen na záložce Hodnocení a odvolání

# **FIREMNÍ PROMĚNNÉ**

### **Firemní proměnné**

- Záložka se vyplňuje v **ZÁVĚREČNÉ ZPRÁVĚ O REALIZACI.**
- Po stisku tlačítka VYKÁZAT ZMĚNU/PŘÍRŮSTEK se vykazují změny v počtu zaměstnanců a ročním obratu (EUR) oproti žádosti o podporu.

# **ZPRÁVA O REALIZACI PROJEKTU**

# **Firemní proměnné Veřejná podpora –** dočasně skryto **Veřejné zakázky – etapy, Adresy S., Osoby S., Účty S., Účetní období –** bude skryto

## **ZPRÁVA O REALIZACI PROJEKTU**

**Kontrola Finalizace Podpis**

## **Vrácení**

- Informace přes depeše
- Je možné vracet celou zprávu nebo jen dílčí obrazovky

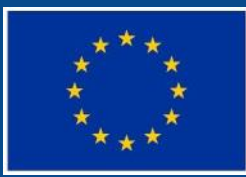

Evropská unie Evropský sociální fond<br>Operační program Zaměstnanost

# **INDIKÁTORY**

### **Indikátory**

Na záložce je uveden seznam všech indikátorů relevantních pro projekt, které vykazuje příjemce v ZoR.

### **Způsoby vykázání dosažených hodnot**

- **Přímá editace** hodnot v IS KP 14+ pro indikátory, které **nesledují účastníky projektů**
- **Automatické dotažení** hodnot ze systému IS ESF 2014+ pro indikátory, které **sledují účastníky projektů**

### **Indikátory editovatelné příjemcem v IS KP 14+**

Indikátory, které se netýkají účastníků projektu

Nejprve je nutno označit konkrétní indikátor a poté kliknout na tlačítko **Vykázat změnu/přírůstek**

- PŘÍRŮSTKOVÁ HODNOTA tj. o kolik narostla dosažená hodnota (za projekt) v daném období
- **DATUM PŘÍRŮSTKOVÉ HODNOTY**
- KOMENTÁŘ uveďte podrobnosti k vykazovanému přírůstku v dosažené hodnotě indikátoru ve sledovaném období

### **Indikátory spočítané v IS ESF 2014+**

- Indikátory, které se týkají účastníků projektu
- Podmínka: nutné mít vyplněné příslušné údaje v systému IS ESF 2014+
- Poté kliknout na tlačítko **Aktualizace z IS ESF**
- Dojde k automatickému dotažení hodnot do IS KP 14+

### **Provoz a systémové požadavky**

Přístup on-line přes portál ESF <https://www.esfcr.cz/>

- Bezproblémové fungování aplikace v prohlížečích Internet Explorer od verze 10 a novější, Google Chrome, Mozilla Firefox a Safari, a to vždy v aktuální verzi nebo nejbližší předchozí verzi.
- Žádné speciální hardwarové požadavky pro uživatele stanoveny nejsou.

### **Registrace**

Podmínka: každý uživatel musí být v systému registrován

### **Zjednodušená registrace do IS ESF 2014+**

- pro kontaktní osoby uvedené v IS KP 14+ systém automaticky založí uživatelský účet
- emailem informuje osobu o uživatelském jménu a jednorázovém heslu pro přihlášení
- aktivační kód zaslán do datové schránky příjemce

#### **Standardní registrace přes portál ESFCR**

Hlavní kontaktní osoba spravuje přístupy ostatním uživatelům

#### **Záznam vedený pro každého účastníka**

- Do systému se zapisují účastníci (identifikace dle jména, příjmení, data narození a adresy trvalého pobytu) a dále také detaily o tom, jakých podpor v rámci projektu daná osoba využila a v jakém rozsahu (v počtu hodin, příp. dnů, jednotka se liší podle kategorie využité podpory).
- Možné podpory[:](http://www.esfcr.cz/file/9023/)
	- *Péče o dítě*
- IS automaticky hlídá u jednotlivých osob limit bagatelní podpory
- IS z vyplněných údajů generuje hodnoty pro všechny indikátory týkající se účastníků a přenáší hodnoty do IS KP14+

## **Způsob zápisu údajů o podpořené osobě**

- Příjemce zakládá každou podpořenou osobu jednotlivě a údaje o ní edituje
- Příjemce hromadně importuje údaje vyplněné ve stažené šabloně (formát csv) a dále edituje informace o čerpané podpoře

## **Výpočet indikátorů**

je možno dělat

- za účelem zpracování zprávy o realizaci
- ad hoc k určitému datu

Před spuštěním výpočtu je třeba zkontrolovat, zda:

- **jsou vyplněny údaje o podpořených osobách za** sledované období
- **·** je schválen seznam podpořených osob

Indikátory se vypočítávají pro osoby, které jsou uvedeny ve schváleném seznamu podpořených osob. Příjemce tím systému sděluje, že údaje může použít pro výpočet.

- Jakmile je zpráva o realizaci projektu předložena ŘO ke kontrole, IS ESF2014+ automaticky zamkne možnost schvalovat seznam podpořených osob a otevře ji znovu až při případném vrácení zprávy o realizaci projektu k opravě nebo po jejím schválení.
- **Po schválení zprávy o realizaci projektu se do systému** zapíše datum schválení a uloží schválené hodnoty indikátorů. Příjemce může dále editovat údaje o podpořených osobách pro následující zprávu o realizaci projektu.

### Vzory a pokyny k monitorování podpořených osob

- o [Monitorovací list podpořené osoby](http://www.esfcr.cz/file/9023/)
- [Pokyny pro evidenci rozsahu a typu podpory jednotlivým](http://www.esfcr.cz/file/9882/)  [podpořeným osobám](http://www.esfcr.cz/file/9882/)

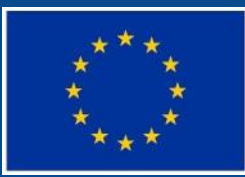

Evropská unie Evropský sociální fond Operační program Zaměstnanost

# **ŽÁDOST O PLATBU**

### **Identifikační údaje**

- Upravit/vyplnit
- Účet příjemce
- Účet zřizovatele

## **Souhrnná soupiska**

Doplnit

Evidenční číslo/označení soupisky

## **SD-1 Účetní/daňové doklady I**

- Aktivní jen tehdy, je-li zadáno evidenční číslo souhrnné soupisky.
- Neuvádí se zde osobní náklady, cestovné ani příjmy.
- Vložení skenu účetního dokladu s výdajem nad 10 000 Kč.

## **SD-1 Účetní/daňové doklady I**

#### Nový záznam – zadání účetního/daňového dokladu

- Pořadové číslo
- Zkrácený název subjektu (příjemce/partnera s finančním příspěvkem)
- Položka v rozpočtu projektu
- Investice/neinvestice
- Celková částka bez DPH uvedená na dokladu
- Celková částka DPH uvedená na dokladu
- Číslo účetního dokladu v účetnictví
- Datum vystavení dokladu
- Datum uskutečnění zdanitelného plnění

## **SD-1 Účetní/daňové doklady II**

- Datum úhrady výdaje
- ICO dodavatele
- Název dodavatele
- Číslo smlouvy/objednávky, ke které se doklad vztahuje (je-li relevantní)
- Číslo výběrového řízení, ke kterému se doklad vztahuje (je-li relevantní
- Částka bez DPH připadající na prokazované způsobilé výdaje
- Částka DPH připadající na prokazované způsobilé výdaje
- Popis výdaje
#### **SD – 2 Lidské zdroje I**

Nový záznam – zadání pracovníka Je třeba vyplnit:

- Zkrácený název subjektu (příjemce/partnera s finančním příspěvkem)
- **Položka v rozpočtu projektu**
- Identifikace kalendářního roku a měsíce, k němuž se vztahují osobní náklady
- **•** Příjmení pracovníka
- Jméno pracovníka
- Druh pracovněprávního vztahu
- Fond pracovní doby pracovníka u zaměstnavatele v daném měsíci v hodinách

#### **SD – 2 Lidské zdroje II**

Je třeba vyplnit:

- Počet odpracovaných hodin na projektu
- Zúčtovaná hrubá mzda/plat v daném měsíci
- Datum úhrady výdaje
- Jiné výdaje (odvádí se z nich odvody)
- Jiné výdaje (neodvádí se z nich odvody)
- Pojistné na sociální a zdravotní pojištění zaměstnavatele

Vložení skenu pracovního výkazu (vkládat lze až po uložení předešlých údajů).

#### **Sd – 3 Cestovní náhrady I**

Nový záznam – zadání položky Je třeba vyplnit:

- Zkrácený název subjektu (příjemce/partnera s finančním příspěvkem)
- Položka v rozpočtu projektu
- Číslo účetního dokladu v účetnictví
- Příjmení pracovníka
- Jméno pracovníka
- Druh pracovní cesty
- Účel pracovní cesty

#### **SD – 3 Cestovní náhrady II**

Je třeba vyplnit:

- Datum zahájení pracovní cesty
- Datum ukončení pracovní cesty
- Prokazované způsobilé výdaje na pracovní cestu

Vložení skenu účetního dokladu s výdajem nad 10 000 Kč (vkládat lze až po uložení předešlých údajů).

### **Soupiska příjmů**

Nový záznam – zadání hodnoty čistého příjmu

- Číslo účetního dokladu v účetnictví
- Datum příjmu
- Vykázané příjmy
- Zkrácený název subjektu (příjemce/partnera s finančním příspěvkem)
- **•** Popis příjmů

Nepřikládají se žádné doklady

#### **Nezpůsobilé výdaje**

Nevyplňuje se

#### **Dokumenty**

Vložení dalších příloh k žádosti o platbu (např. bankovní výpisy, výdajové pokladní bloky, prezenční listiny, vyexportované soupisky účetních dokladů, lidských zdrojů a cestovních náhrad aj.)

#### **Souhrnná soupiska – naplnění soupisky I**

#### Stisknout **Naplnit data z dokladů soupisky**

- Bude automaticky doplněno:
- *Způsobilé výdaje*
- *Prokazované způsobilé výdaje přímé*
- *Jiné peněžní příjmy vykazované*
- *Způsobilé výdaje celkem*
- *Způsobilé výdaje investiční*
- *Způsobilé výdaje neinvestiční*
- *Způsobilé výdaje křížové financování investiční*
- *Způsobilé výdaje křížové financování neinvestiční*

#### **Souhrnná soupiska – naplnění soupisky II**

- *Prokazované způsobilé výdaje očištěné o příjmy*
- *Prokazované způsobilé výdaje očištěné o příjmy investiční*
- *Prokazované způsobilé výdaje očištěné o příjmy neinvestiční*

Dále je nutno vyplnit pole **Prokazované další výdaje stanovené sazbou či paušálem** (25 % prokazovaných přímých nákladů) a opětovně stisknout Naplnit data z dokladů soupisky.

### **Žádost o platbu I**

Část ZPŮSOBILÉ VÝDAJE – POŽADOVÁNO

Stisknout **Naplnit data ze soupisky**. Automaticky bude doplněno:

- *Způsobilé výdaje celkem, investiční a neinvestiční*
- *Jiné peněžní příjmy připadající na způsobilé výdaje*
- *Celkové způsobilé výdaje snížené o jiné peněžní příjmy*
- *Způsobilé výdaje snížené o jiné peněžní příjmy z nedotačních zdrojů*
- *Způsobilé výdaje snížené o jiné peněžní příjmy z dotačních zdrojů celkem, investiční a neinvestiční*
- *Celkové způsobilé výdaje připadající na příjmy dle čl. 61*
- *Způsobilé výdaje připadající na finanční mezeru / očištěné o flat rate celkem, investiční a neinvestiční*

#### **ŽÁDOST O PLATBU II**

Automaticky bude doplněno:

- *Způsobilé výdaje připadající na finanční mezeru / očištěné o flat rate z nedotačních zdrojů*
- *Způsobilé výdaje připadající na finanční mezeru / očištěné o flat rate z dotačních zdrojů celkem, investiční a neinvestiční*
- *Způsobilé výdaje křížové financování celkem, investiční a neinvestiční*

### **ŽÁDOST O PLATBU III**

Část ČÁSTKA NA KRYTÍ VÝDAJŮ

Pouze pro ex-ante

- Částka na krytí výdajů investiční
- Částka na krytí výdajů neinvestiční

Součet částek ve většině případů = částka prokazovaných výdajů v ŽoP, příp. rozdíl mezi částkou celkových způsobilých výdajů a poskytnutou zálohou.

### **Čestná prohlášení**

 Vybrat vhodné ČP (varianta 1 – proti příjemci bylo zahájeno insolvenční řízení, varianta 2 – proti příjemci nebylo zahájeno insolvenční řízení)

### **Finalizace Podpis dokumentu**

### **Vrácení**

Informace přes depeše

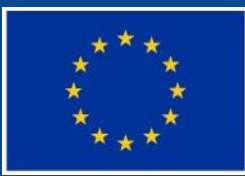

Evropská unie Evropský sociální fond Operační program Zaměstnanost

# **DOTAZY – ESF FÓRUM**

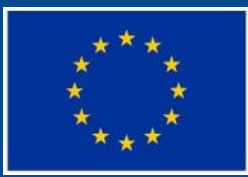

Evropská unie Evropský sociální fond Operační program Zaměstnanost

#### **VÝZVY [HTTPS://WWW.ESFCR.CZ/VYZVA-014-OPZ](https://www.esfcr.cz/vyzva-014-opz) [HTTPS://WWW.ESFCR.CZ/VYZVA-013-OPZ](https://www.esfcr.cz/vyzva-013-opz)**

#### **DALŠÍ DOTAZY SMĚŘUJTE PROSÍM DO DISKUSNÍHO KLUBU**

**[HTTPS://WWW.ESFCR.CZ/VYZVA-K-PREKLADANI-](https://www.esfcr.cz/vyzva-k-prekladani-projektu-na-podporu-sluzeb-pece-2?backUrl=/kluby?p_p_id%3DClubsOverviewPortlet_WAR_esfportalportletapplication%26p_p_lifecycle%3D2%26p_p_state%3Dnormal%26p_p_mode%3Dview%26p_p_resource_id%3DsubclubsResource%26p_p_cacheability%3DcacheLevelPage%26p_p_col_id%3Dcolumn-3%26p_p_col_pos%3D1%26p_p_col_count%3D3%26clubId%3D4)[PROJEKTU-NA-PODPORU-SLUZEB-PECE](https://www.esfcr.cz/vyzva-k-prekladani-projektu-na-podporu-sluzeb-pece-2?backUrl=/kluby?p_p_id%3DClubsOverviewPortlet_WAR_esfportalportletapplication%26p_p_lifecycle%3D2%26p_p_state%3Dnormal%26p_p_mode%3Dview%26p_p_resource_id%3DsubclubsResource%26p_p_cacheability%3DcacheLevelPage%26p_p_col_id%3Dcolumn-3%26p_p_col_pos%3D1%26p_p_col_count%3D3%26clubId%3D4)**

> **NEBO VYUŽIJTE OSOBNÍCH KONZULTACÍ**